We measure it.

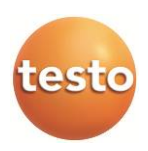

# **Измерители комбинированные Testo 184 Т1, Testo 184 Т2, Testo 184 Т3, Testo 184 Т4, Testo 184 Н1, Testo 184 G1**

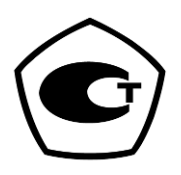

Руководство по эксплуатации *0970 1842*

#### $\mathbf 1$ Безопасность и окружающая среда

#### $1.1.$ Сведения о данном документе

#### Использование

- > Перед началом использования внимательно прочтите данный документ и ознакомьтесь с данным прибором. Во избежание травм и повреждения прибора особое внимание следует уделять технике безопасности и предупреждениям.
- > Храните данный документ в легкодоступном месте для удобства получения необходимых сведений.
- > Передавайте данный документ всем следующим пользователям прибора.

#### $1.2<sub>1</sub>$ Обеспечение безопасности

- > Работайте с прибором аккуратно, используйте прибор исключительно по назначению и исключительно в пределах параметров, приведённых в таблице технических данных. При работе с прибором не применяйте усилий.
- > Техническое обслуживание и ремонт данного прибора следует выполнять в строгом соответствии с инструкциями, приведёнными в данной документации. Строго следуйте установленным процедурам. Используйте ТОЛЬКО оригинальные запасные части Testo.

#### $1.3<sub>1</sub>$ Защита окружающей среды

- > Утилизируйте аккумуляторы/отработавшие батареи соответствии с официально установленными требованиями законодательства.
- > По окончании срока службы прибор необходимо отправить в компанию по утилизации электрических и электронных устройств (в соответствии с требованиями страны эксплуатации) или в Testo.

# **2 Технические условия**

### **2.1. Использование**

Измерители комбинированные testo 184 используются для хранения и снятия индивидуальных показаний, а также для серий измерений. Приборы были специально разработаны для мониторинга условий транспортировки продукции с учетом требований холодовой цепи.

Данные температуры и влажности сохраняются в течение всей программы измерений.

Показания вибрации отслеживаются на протяжении всей программы измерений и сохраняются при превышении заданного предельного значения.

Программирование измерителей и данных и вывод отчетов измерения реализуется посредством файлов в формате PDF, не требуется установка программного обеспечения.

Измерители моделей T1 и T2 являются одноразовыми приборами с ограниченным сроком службы.

### **2.2. Технические характеристики**

#### **testo 184 T1, T2, T3, T4**

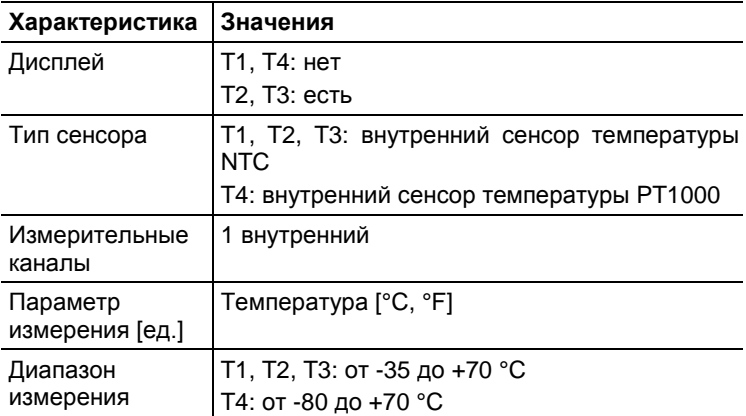

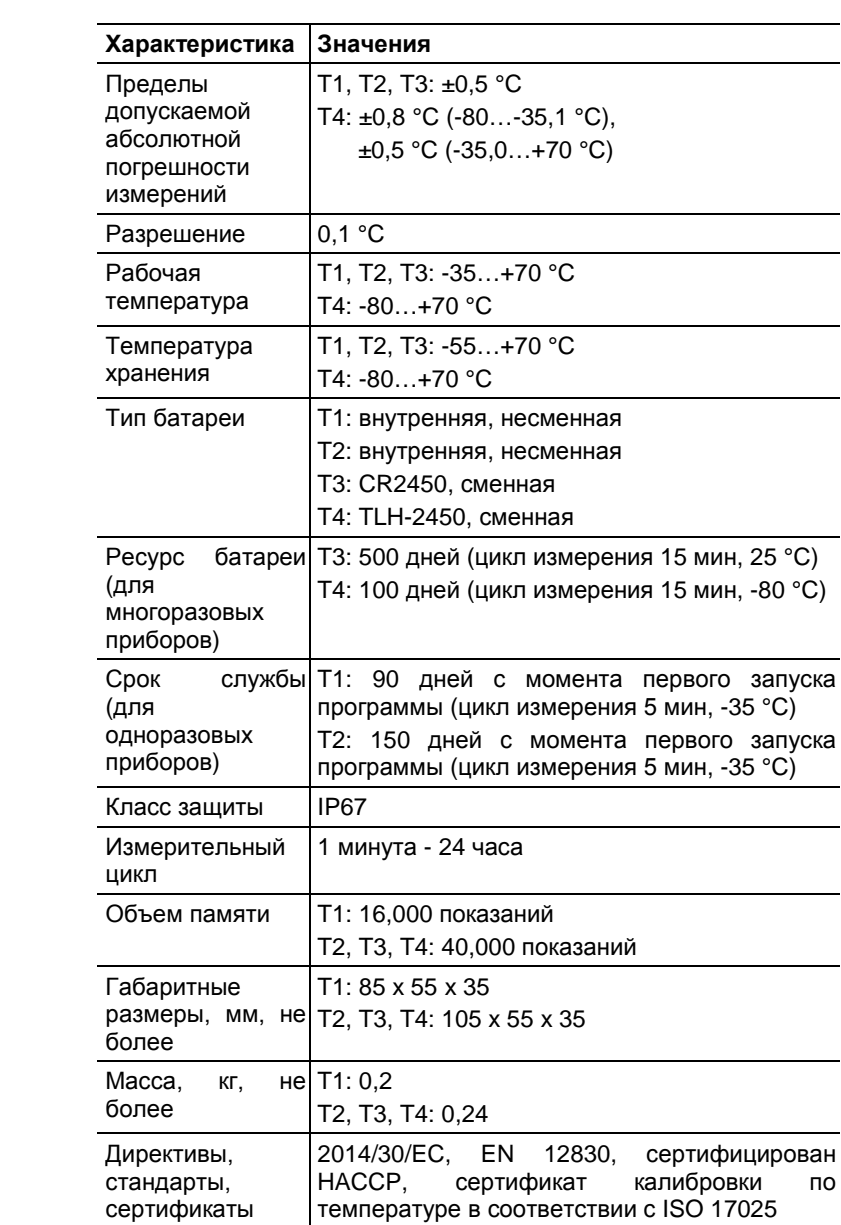

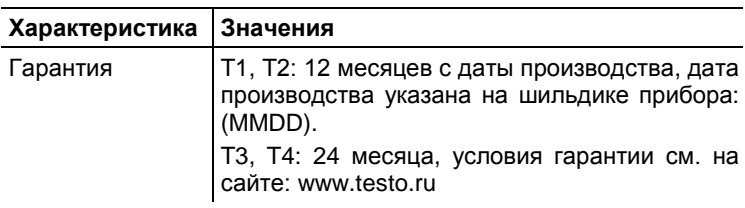

### **testo 184 H1, G1**

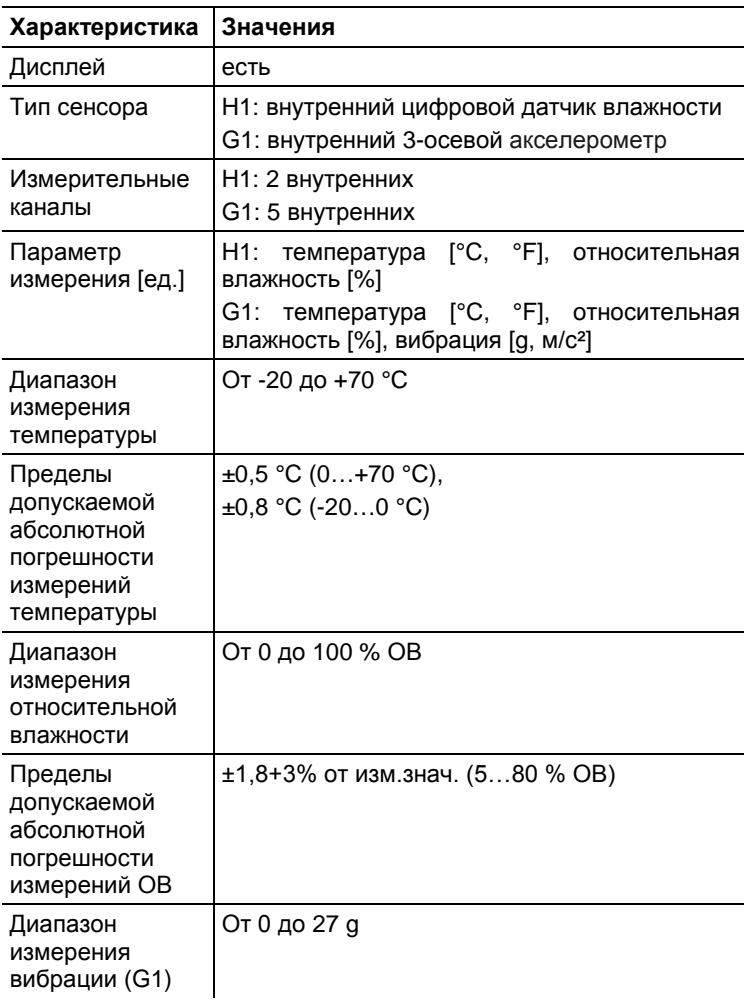

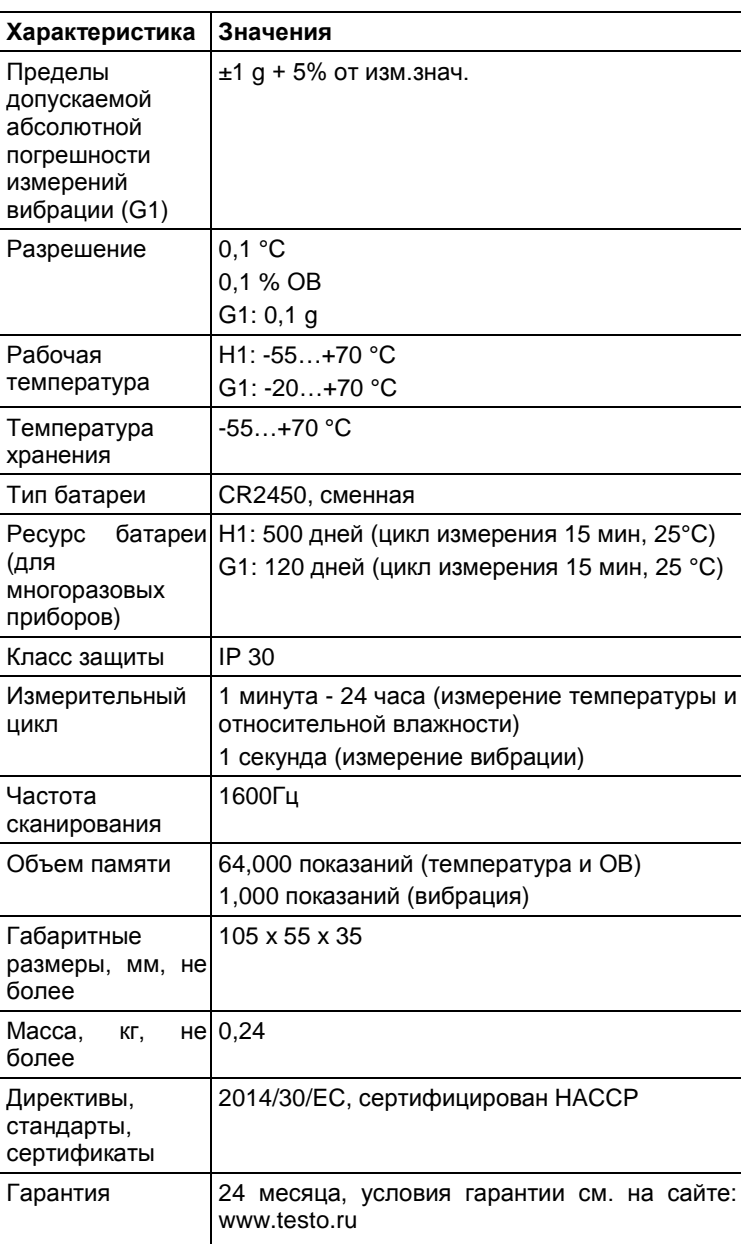

# **2.3. Программное обеспечение**

Разделение на метрологически значимую и не значимую части<br>не предусмотрено. Все встроенное ПО является не предусмотрено. Все встроенное ПО является метрологически значимым.

### **2.3.1. Принцип действия**

Работой встроенного программного обеспечения управляет микропроцессор, расположенный внутри корпуса измерителей на электронной плате. Электронный блок выдает питающее напряжение на первичные преобразователи и получает с них сигнал, который преобразуется в цифровой код и поступает на обработку микропроцессором и микросхемами поддержки микропроцессора.

Сведения об идентификационных данных встроенного программного обеспечения измерителей Testo 184 (Т1, Т2, Т3, Т4, Н1, G1) приведены в таблице:

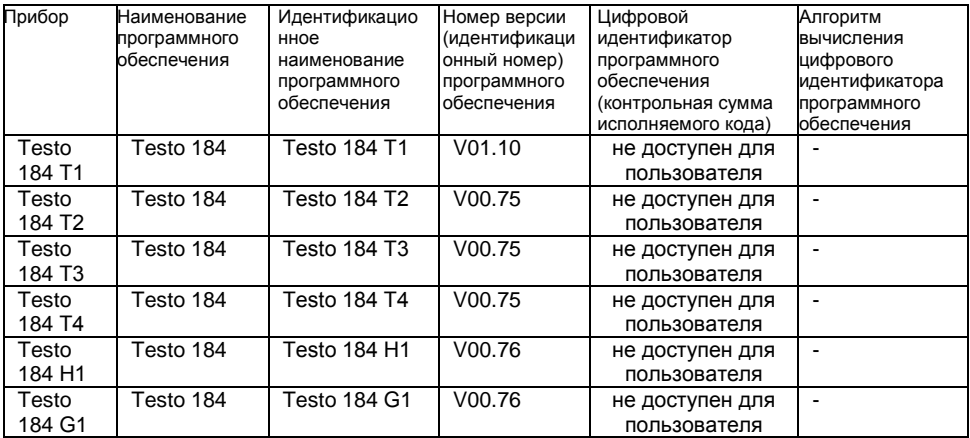

### **2.3.2. Назначение**

Программное обеспечение измерителей Testo 184 (Т1, Т2, Т3, Т4, Н1, G1) предназначено для преобразования полученного с первичного преобразователя сигнала в цифровой, и сопоставления его соответствующим единицам измеряемой величины. Кроме того, с помощью заложенной в процессор микропрограммы осуществляется вывод полученных значений на ЖК-дисплей и выбор пользовательских режимов.

Встроенное ПО выполняет следующие функции:

- управление питанием измерителя;

- преобразование полученного сигнала в единицы измеряемой величины:
- отображение данных на ЖК-дисплее:
- обработка команд поступающих при нажатии кнопок интерфейса.

#### $2.3.3.$ Идентификация ПО

Встроенное программное обеспечение представляет собой микропрограмму, установленную в микропроцессор путем записи в его энергонезависимую память при производстве приборов. Каждой микропрограмме, при ее записи, присвоена версия, которая отражает определенный набор функций, соответствующий данному прибору.

Значимой частью номера версии ПО является первая цифра. Цифра в номере после точки означает модификации, заключающиеся несушественных технических B для характеристик изменениях (например, добавлении языка интерфейса, порядка вывода на дисплей и т.п.) или устранениях незначительных программных дефектов.

Идентификация ПО может быть выполнена только при помощи специализированного сервисного оборудования произволителя.

Для идентификации ПО требуется наличие специального сервисного адаптера, а также сервисного программного обеспечения, позволяющего считать сервисную информацию и внутренней памяти микропроцессора.

#### 2.3.4. Интерфейсы измерителя

Описание интерфейсов пользователя, всех меню и диалогов измерителей приводятся в разделах 3-4 руководства по эксплуатации.

Обработка и хранение данных осуществляется внутри электронных компонентов измерителей без использования открытых интерфейсов связи.

#### $2.3.5$ Зашита ПО

Защита программного обеспечения осуществляется путем записи бита защиты при программировании микропроцессора в процессе производства измерителей. Установленный бит защиты запрещает чтение кода микропрограммы, поэтому модификация программного обеспечения (умышленная или неумышленная) невозможна. Снять бит защиты можно только при полной очистке памяти микропроцессора вместе с программой находящейся в его памяти.

Защите подлежит вся метрологически значимая часть ПО. Встроенное ПО не имеет метрологически незначимой части.

**2.3.6. Хранение данных и аппаратные требования** энергонезависимое запоминающее устройство (ППЗУ). Запоминающее устройство совмещено с процессором и представляет собой электрически стираемое перепрограммируемое ПЗУ. Память такого типа может стираться и заполняться данными несколько десятков тысяч раз. Емкость ПЗУ составляет 2048 кбайт.

Измерители Testo 184 (Т1, Т2, Т3, Т4, Н1, G1) не имеют возможности подключения и сохранения данных на съемных, а также удаленных носителях.

# **3 Описание прибора**

### **3.1. Индикаторы состояния**

В целях экономии ресурса батареи, СД-индикаторы состояния не горят постоянно. Индикатор мигает раз в 5 секунд.

В спящем режиме (режиме гибернации) СД-индикаторы отключены.

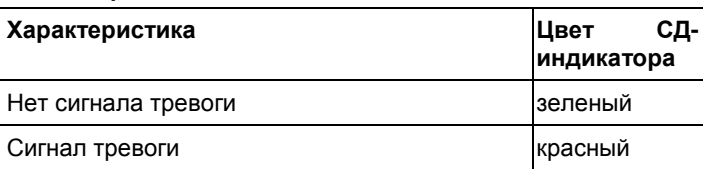

#### **Сигнал тревоги**

#### **Батарея**

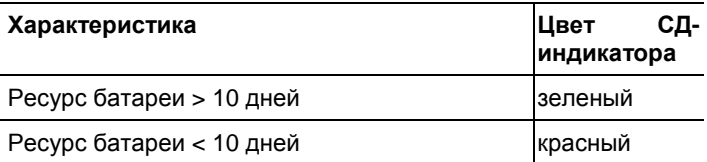

#### **Режим**

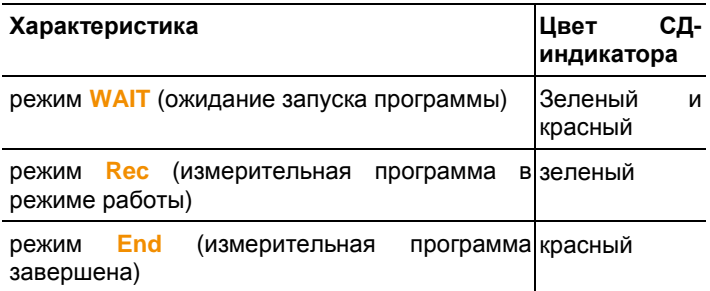

## **3.2. Дисплей (ЖК)**

Доступен не для всех моделей измерителей.

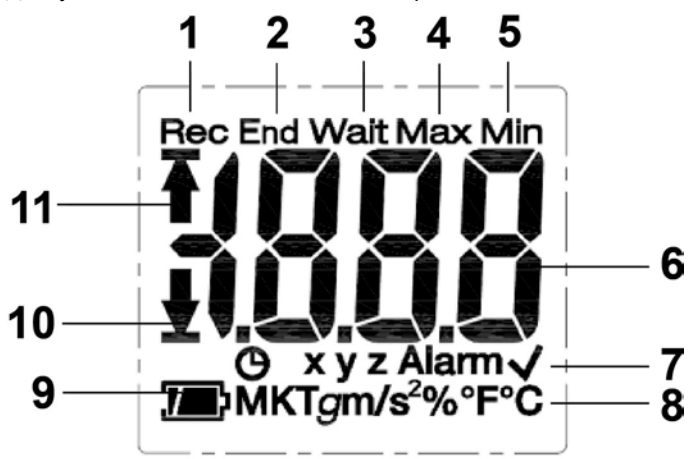

- 1 Измерительная программа в режиме работы
- 2 Измерительная программа завершена
- 3 Ожидание запуска программы измерений
- 4 Максимальное сохраненное значение
- 5 Минимальное сохраненное значение
- 6 Текущее показание
- 7 Информация о состоянии: <sup>Ф</sup> критерий запуска запрограммированная дата/время/штамп времени, **xyz** оси измерения для измерения вибрации, **Alarm** превышены установленные предельные значения, установленные предельные значения не превышены
- 8 Единицы измерения
- 9 Заряд батареи: Достаточный. Э разряжена
- 10 Превышение нижнего предельного значения
- 11 Превышение верхнего предельного значения
- $\mathbf{i}$ По техническим причинам при температуре ниже 0 °С скорость отображения ЖК-дисплеев снижается (примерно 2 секунды при -10 °С, примерно 6 секунд при -20 °С). Это не влияет на точность измерения.

#### $3.3.$ Функции кнопок

#### Ввод в эксплуатацию

Измерители поставляются в спяшем режиме в целях экономии заряда батареи. В данном режиме СД-индикаторы и дисплей отключены.

- > Нажмите кнопку **START** или кнопку **STOP**.
- Активируется режим Wait.

### Кнопка START

- √ Прибор в режиме Wait и в качестве критерия запуска запрограммирован критерий «Button Start» (Запуск нажатием кнопки).
- > Для запуска измерительной программы нажмите И удерживайте кнопку **START** в течение примерно 3х секунд.
- Измерительная программа запущена: СД-индикатор режима мигает зеленым, на дисплее отображается Rec.
- √ Для моделей с дисплеем:
- > Нажмите КНОПКУ **START** для переключения межлу отображаемыми параметрами.

Последовательность отображения (все возможные отображаемые параметры для каждой модели, в зависимости от режима работы отдельные данные не отображаются):

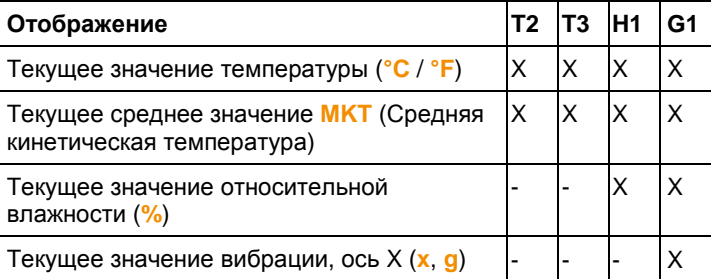

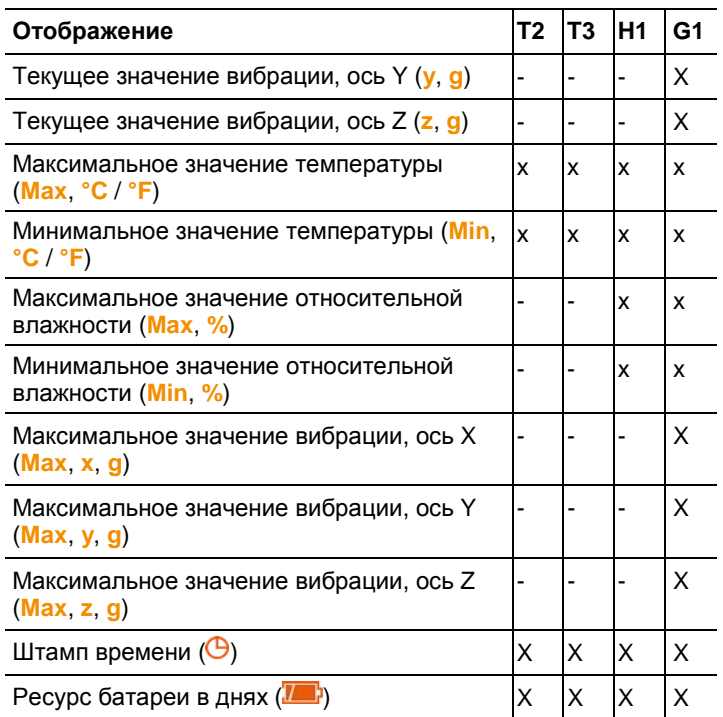

### **KHORKA STOP**

- √ Прибор в режиме Rec и в качестве критерия остановки запрограммирован критерий «Button Stop» (Остановка нажатием кнопки).
- > Для завершения измерительной программы нажмите и удерживайте кнопку **STOP** в течение примерно 3х секунд.
- $\mathbf{r}$ Измерительная программа завершена: СД-индикатор режима мигает красным, на дисплее отображается End.

#### Сочетание кнопок START + STOP

Измерители можно перевести в спящий режим для экономии заряда батареи. В данном режиме СД-индикаторы состояния и дисплей отключены.

- √ Прибор в режиме WAIT или End.
- > Одновременно нажмите и удерживайте в течение 3х секунд **КНОПКИ START И STOP.**
- Спящий режим активирован.  $\mathcal{L}^{\text{max}}$

### **3.4. Важная информация и глоссарий**

- **Измеритель одноразового использования** (модели T1 и T2): измеритель с ограниченным сроком службы, отсчет ведется с момента первого запуска программы.
- **Установки запуска и остановки**: критерий запуска и остановки измерительной программы определяется в файле конфигурации.

Необходимо выбрать один из критериев запуска программы. При выборе критерия можно задать задержку по времени (программа запускается через Х минут после нажатия кнопки). В том на тематики кнопки кнопки.

Для завершения программы можно выбрать оба критерия. Тот критерий, который наступает раньше, останавливает программу.

- **Измерительный цикл**: измерительный цикл определяет интервалы, через которые происходит сохранение показаний.
- **Штамп времени**: штамп времени можно установить для документации, например при передаче ответственности другой организации (учреждению). Можно установить максимум 10 штампов времени. Установка штампа времени сбрасывает статистические значения **Мин**, **Макс** и **MKT**.
- **Вибрация**: вибрация (положительная и отрицательная) измеряется по 3-м осям. Сохраняются и отображаются только те значения, которые превышают заданные предельные значения (максимальное значение за 1 секунду).

Значения вибрации по трем осям измерения отображаются отдельно на дисплее логгера данных. Максимальное совокупное значение (пик) для всех 3-х осей измерения отображается в PDF отчете.

- **Часовой пояс отчета**: определяет часовой пояс, к которому относятся все временные характеристики (спецификации) в отчете об измерениях. Изменения часового пояса, сделанные в процессе измерения, не учитываются.
- **MKT** (средняя кинетическая температура): MKT это расчётная температура. МКТ учитывает изотермические условия хранения. Ее значение имитирует последствия неизотермического хранения вследствие колебаний температуры.

Расчет:

 $Tmkt = \frac{\Delta E/R}{\rho^{-\Delta E/RT1} + \rho^{-\Delta E/RT}}$  $-\ln \frac{e^{-\Delta E/RT} + e^{-\Delta E/RT} + e^{-\Delta E/RT}}{n}$ 

Tmkt = средняя кинетическая температура в градусах Кельвина

∆E = энергия активации (стандартное значение: 83.144 кДж/моль)

R = общая (универсальная) газовая постоянная (0.0083144 кДж/моль)

T1 = средняя температура за первый период времени в градусах Кельвина

Tn = средняя температура за энный период времени в градусах Кельвина

- **Энергия активации МКТ**: значение энергии активации по умолчанию - 83.144 кДж/моль, как рекомендовано в USP <1160>. Если по результатам изучения была выявлена необходимость в других установках, значение энергии активации может быть перенастроено.
- **Единичный** сигнал **тревоги**: сигнал тревоги подается при превышении заданного предельного значения.
- **Накопленный (кумулятивный) сигнал тревоги** (только для измерений температуры и влажности): при первом превышении заданного предельного значения сигнал тревоги не подается. Сигнал тревоги подается только в случае, когда отрезок времени, в который предельные значения были превышены, превышает заданный период ожидания (допустимый отрезок времени).
- **Настенный кронштейн** (поставляется только с моделью G1): для измерения вибрации логгер данных должен быть постоянно подсоединен к объекту мониторинга. Установите настенный кронштейн с помощью 2 винтов и двух кабельных стяжек и вставьте логгер данных в кронштейн.

# **4 Использование прибора**

### **4.1. Настройка измерителей**

### **Отображение/изменение настроек**

Требуется программное обеспечение Adobe Reader (версия X и выше).

Измеритель не должен находиться в режиме **Rec**.

- 1. Подключите измеритель к ПК через USB порт.
- СД-индикаторы отключены, отображается **uSb** (для моделей с дисплеем). Драйверы устройств устанавливаются автоматически.
- Отображается окно **Automatic playback** (Автоматическое воспроизведение).
- 2. Кликните на **Open folder to view files** (Открыть папку для просмотра файлов).
- Откроется менеджер файлов.
- 3. Откройте файл **testo 184 configuration.pdf**.
- 4. Внесите изменения в настройки. Внимание:
	- Необходимо корректно ввести тип прибора.
	- Существующие настройки могут быть импортированы нажатием на кнопку **Import** (Импорт). Импортируемые данные настройки должны быть доступны в формате XML.
	- При использовании Мастера настройки некоторые функции будут предопределены и заполнены автоматически. Режим Expert должен быть включен для того, чтобы использовать и установить вручную все функции прибора.
- 5. Экспортируйте изменения в настройках нажатием кнопки  $\mathbb{E}$  на измерителе.
- Откроется окно для экспорта данных.
- 6. Выберите измеритель в качестве места хранения (**Drive TESTO 184**) и экспортируйте данные настройки, нажав на кнопку **Save** (Сохранить).
- Настройки хранятся в измерителе как XML-файл.

XML-файл может использоваться как шаблон для других измерителей (с помощью функций копировать/вставить в проводнике).

7. Закройте файл.

Может появиться сообщение **Do you want to save the changes to "testo 184 configuration.pdf" before closing?** (Сохранить изменения в файле "testo 184 configuration.pdf" перед закрытием?). Выберите **No** (Нет).

- 8. Отключите измеритель от ПК.
- Измеритель перейдет в режим **Wait**, СД-индикатор **режима** мигает зеленым/красным.

#### **Конфигурация нескольких измерителей с одинаковыми настройками**

Существующие настройки можно сохранить на ПК и скопировать их для других измерителей.

Файл конфигурации должен быть в формате XML, можно задать файлу любое имя.

> Скопируйте существующий файл конфигурации в измеритель.

#### **Изменение логотипа для отчета об измерениях**

отчете об измерениях предусмотрена возможность добавления логотипа. Логотип может быть индивидуально настроен.

Логотип должен быть в формате JPEG, размер файла не должен превышать 5 Кб и имя файла должно быть **Logo.jpg**.

> Создайте файл с логотипом в соответствие с описанными выше критериями и скопируйте его в измеритель.

#### **Настройка измерителей с помощью программного обеспечения Testo**

Измерители также можно настроить с помощью ПО testo Comfort Software Professional (версия 4.3 service pack 2 или выше) или testo Comfort Software CFR (версия 4.3 service pack 2 или выше). Пожалуйста, ознакомьтесь с соответствующим Руководством пользователя на программное обеспечение.

### **4.2. Измерения**

#### **Запуск измерения**

В зависимости от заданных настроек измерителя, измерительная программа запускается в соответствии с одним из следующих критериев:

- Запуск нажатием кнопки: удерживайте кнопку **START** в течение > 3 секунд.
- Запуск по времени: измерения начинаются автоматически при наступлении заданного времени.

- Измеритель переходит в режим **Rec**, СД-индикатор **режима** мигает зеленым.

#### **Установка штампов времени**

В процессе работы измерительной программы (режим **Rec**), можно задать до 10 штампов времени. Они могут быть использованы, например, для документирования момента передачи ответственности.

- > Удерживайте кнопку **START** нажатой в течение > 3 секунд.
- На 3 секунды отобразится количество установленных штампов времени и  $\Theta$  мигнет три раза (для приборов с дисплеем), СД-индикатор 3 раза мигнет зеленым/красным.

#### **Завершение измерений**

В зависимости от настроек измерителя измерительная программа завершается при наступлении одного из следующих критериев:

- Остановка нажатием кнопки: удерживайте кнопку **STOP** нажатой в течение > 3 секунд.
- Остановка по времени: измерительная программа завершается автоматически при наступлении заданного времени.
- Измеритель переходит в режим **End**, СД-индикатор мигает красным.

### **4.3. Считывание данных**

#### **Отображение отчета об измерениях**

Для отображения файлов PDF/A требуется программа Adobe Reader (версия 5 или выше) или иное совместимое программное обеспечение.

- 1. Подключите измеритель к ПК через порт USB.
- СД-индикаторы отключены, отображается **uSb** (для приборов с дисплеем). Драйверы устройств устанавливаются автоматически.
- Отображается окно **Automatic playback** (Автоматическое воспроизведение).
- 2. Кликните на **Open folder to view files** (Открыть папку для просмотра файлов).
- Откроется менеджер файлов.
- 3. Откройте файл **testo 184 measurement report.pdf**.
- Будет показан отчет с данными измерений.
- > Сохраните или распечатайте отчет при необходимости.

#### **Детальный анализ данных измерений**

Для проведения детального анализа или дальнейшей обработки данных требуется программное обеспечение testo Comfort Software Professional (версия 4.3 service pack 2 или выше) или testo Comfort Software CFR (версия 4.3 service pack 2 или выше) (принадлежность). Пожалуйста, ознакомьтесь с соответствующим Руководством пользователя на программное обеспечение.

#### **Вывод данных измерений через NFC**

Измерители снабжены передатчиком NFC (Беспроводная связь ближнего радиуса действия). Это позволяет считывать данные с прибора через радиосвязь ближнего действия с помощью совместимых устройств (например, принтер или смартфон с NFC).

- Включить/отключить функцию NFC для измерителя можно в файле конфигурации.
- Функция NFC в смартфоне должна быть включена.
- Для передачи данных на смартфон необходимо приложение **testo 184 NFC**, которое Вы можете скачать на Google Play Store: <https://play.google.com/store/apps/details?id=com.testo.app184>
- Для передачи данных на совместимый с прибором принтер Testo (например, мобильный принтер для логгеров данных 0572 0576) вам не потребуется дополнительного программного обеспечения.
- Для передачи данных необходимо поместить измеритель вблизи NFC передатчика целевого устройства.
- Пожалуйста, ознакомьтесь с Руководством пользователя на соответствующее целевое устройство.

# **5 Техническое обслуживание прибора**

### **5.1. Замена батарей**

Для приборов моделей T1 и T2 замена батарей не предусмотрена (измерители одноразового использования).

- $\bullet$ Текущее измерение будет остановлено в ходе замены<br>батарей. Однако сохраненные данные остаются Ť Однако сохраненные данные остаются неизменными.
- 1. Считайте сохраненные данные.
- 2. Положите измеритель лицевой стороной вниз.
- 3. Откройте отсек для батарей на задней панели корпуса измерителя, повернув крышку против часовой стрелки. Для этой цели можно использовать монету.
- 4. Выньте отработавшие батареи.
- 5. Вставьте новые батареи (требуемый тип батарей указан в таблице с техническими данными) в прибор таким образом, чтобы был виден положительный полюс.
- Используйте только новые оригинальные батареи. Если Ľ в прибор будут вставлены уже частично разряженные батареи, ресурс батареи не будет рассчитан правильно.
- 6. Поместите обратно крышку отсека для батарей и закройте его, повернув крышку по часовой стрелке. Для этой цели можно использовать монету.
- Измеритель находится в режиме перезагрузки, горит **rSt** (для приборов с дисплеем), СД-индикаторы отключены.
- 7. Перенастройте измеритель, см. раздел Настройка измерителей.

### **5.2. Чистка прибора**

### **ВНИМАНИЕ**

#### **Опасность повреждения сенсора!**

- > Избегайте попадания жидкости внутрь корпуса.
- > При загрязнении корпуса прибора протрите его влажной тканью.

Не используйте высокоэффективных чистящих средств или растворителей! Можно использовать слабые бытовые чистящие средства или мыльную пену.

#### $\mathbf{b}$ Советы и справка

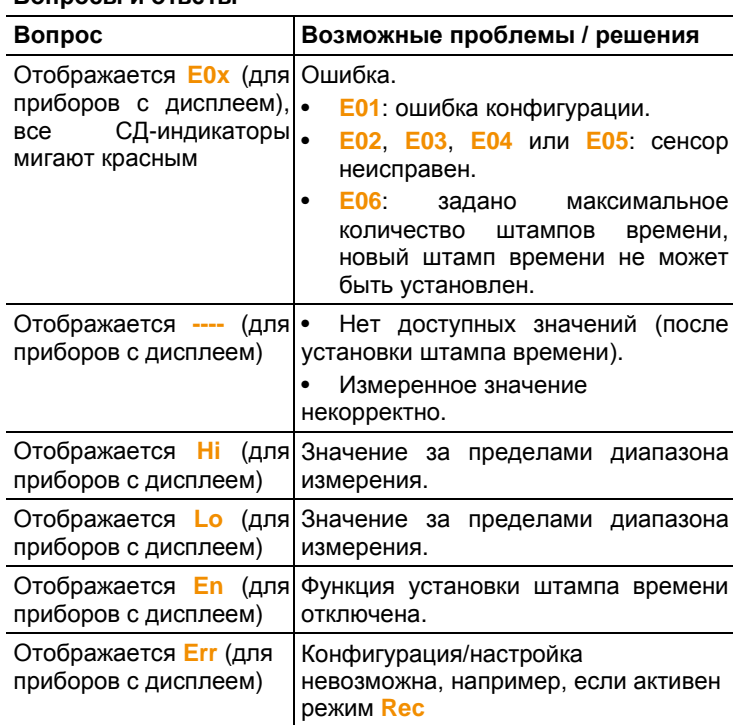

#### Вопросы и ответы

При возникновении любых вопросов обращайтесь к дилеру или<br>в Сервисную службу Testo. Контактные сведения приведены на задней стороне данного документа, а также на сайте: www.testo.ru

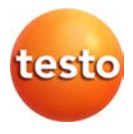

ООО «Тэсто Рус» 115054, г. Москва, переулок Строченовский Б., д.23В, стр.1 Тел/факс: +7(495) 221-62-13 www.testo.ru info@testo.ru